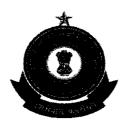

## OFFICE OF THE COMMISSIONER OF CUSTOMS CUSTOM HOUSE, PORT AREA, VISAKHAPATNAM- 530035

F. No. S2/08/2010-EDI

Dated 30.08.2011

## PUBLIC NOTICE NO. 16 / 20:11

## Subject: Making E-payment of Customs duty mandatory-regarding.

Attention of all Importers, Exporters, CHAs, Banks, Trade and all concerned is invited to the Board's Circular No. 33/2011-Customs dated 29.07.2011 issued vide F.No. 450/180/2009-Cus. IV (Pt.) regarding 'Making E-payment of Customs duty mandatory'.

- 2. E-payment facility at Customs locations was introduced in 2007 and is available through State Bank of India and Indian Bank for the location INVTZ1 (Vizag port) and State Bank of India for the location INGGV1 (Gangavaram port). Though voluntary, the facility has been made use of by numerous importers. Besides expediting the process of payment of duty and clearance of imported goods, the facility of e-payment has resulted in reduction of transaction costs.
- 3. In the aforestated background, in order to reduce the transaction cost of the importers and expedite the time taken for customs clearance, the Central Board of Excise and Customs has decided to make e-payment of duty mandatory for the importers paying an amount of ₹ one lakh or more per transaction. Additionally, for Accredited Clients under the Customs Accredited Client Programme irrespective of any amount of duty, the Customs duty will have to be paid through E-payment mode only. The date from which the E-payment will be made mandatory will be notified separately.
- 4. The instructions outlining the procedure for electronic payments, as prepared by Directorate General of Systems, are as under:-

## Procedure for e-payment of Customs duty

- (a) Person desirous of availing the E-payment facility must approach the designated bank at the location for opening an INTERNET ACCOUNT. The e-payment account opening procedure is given at Armexure;
- (b) The Central Board of Excise and Customs has set up a CUSTOM E-Payment Gateway (CEG) at ICEGATE (<u>www.icegate.gov.in</u>). The users who

are already registered with ICEGATE will automatically be able to avail the facility of e- Payment as REGISTERED USER without any further registration process. However, even the users who are not registered with the ICEGATE can avail e-payment facility as an UNREGISTERED USER;

- (c) In the ICEGATE home page, a person can select the e-payment icon from the main menu or if the person is using any other module of ICEGATE (like document filing), he can select the e-Payment option from the side screen menu;
- (d) On selection of E-Payment option, the e-Payment page will open. The users already registered with ICEGATE can login with their username and password as REGISTERED USER. Thereafter their (personal) web page would open which will display all the unpaid challans details for the Bills of Entry filed by him;
- (e) If the person is an UNREGISTERED USER, or he intends to make payments of duties on the documents not field by him through ICEGATE, then he can make E-Payment by entering the IE Code of the importer. The CEG will display all the unpaid challans against the IE Code;
- (f) On selection of the challan the user will be shown the options of the "designated" banks for the purpose of E-payment. The user can select any bank authorized for e-payment at the Customs locations;
- (g) Thereafter, the user will see the web page of the selected bank. He would be required to login as an "Internet Customer" of the bank;
- (h) After successful login in the bank site, the user will be shown the details of the challan including the amount to be paid. The user shall be prompted to confirm the payment option;
- (i) On successful payment, a cyber receipt will be generated by the bank for successful transaction. Then user may take the printout of the cyber receipt for his reference. The bank will prompt the user to come back to the

CEG (Customs E-Payment Gateway) after completion of the bank

transaction;

\* . M

(i)The user must come back to the ICEGATE site to complete the transaction;

(k) In case of an incomplete transaction or link failure, a VERIFY option is

automatically activated against the concerned challan for verification of the

payment details. In case of incomplete transaction,

Importer/CHA must go back to ICEGATE and select the VERIFY

option against the challan. On selecting the VERIFY option, the

importer/CHA is taken back to the site of the Bank for completion of

the transaction. The VERIFY option must be exercised on the date of

payment itself, and the option would be de-activated the next day;

(1) After e-payment is made at CEG, ICEGATE will send the payment

particulars to the ICES. Thereafter, the Bill of entry shall automatically move

to the examination queue;

(m) The importer/CHA need not produce any proof of payment for the

clearance of goods in case of e-payment. However, he is advised to keep the

copy of the cyber receipt with him for future reference for his own

convenience;

In case of problems in e-Payment, the Importer/CHA can contact the

ICEGATE 24 hour helpdesk by phone at toll free no. 1800-3010-1000 or by email

at icegatehelpdesk@icegate.gov.in. They can also contact the Systems Manager/DC

(EDI) at Custom House, Visakhapatnam, in case of any difficulty.

(P.V.R. REDDY)

9/c

COMMISSIONER OF CUSTOMS

Encl: Annexure

To

All concerned

Copy to: The Chief Commissioner of Customs, Central Excise and Service Tax.

Visakhapatnam Zone.

3